#### Moodle

#### Preparation of automated self examining questions

### What is Moodle?

- Moodle is a learning platform designed to provide educators, administrators and learners with a single robust, secure and integrated system to create personalised learning environments.
- https://moodle.com/about/

# Aim of this short Course: Conceptual Question Design

- Students shall enjoy their learning experience.
- Learning should be a continuous process for students.
	- Students shall be able to solve more questions than they are required to solve.
- Teachers shall be able to quantify students knowledge.

• On the course homepage, "Turn on editing".

**Test Course (Civil Engineering)** Dashboard / My courses / Test Course (Civil Engineering)

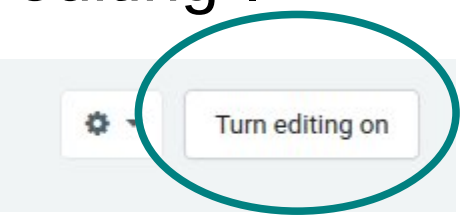

• Select: "Add an activity or resource".

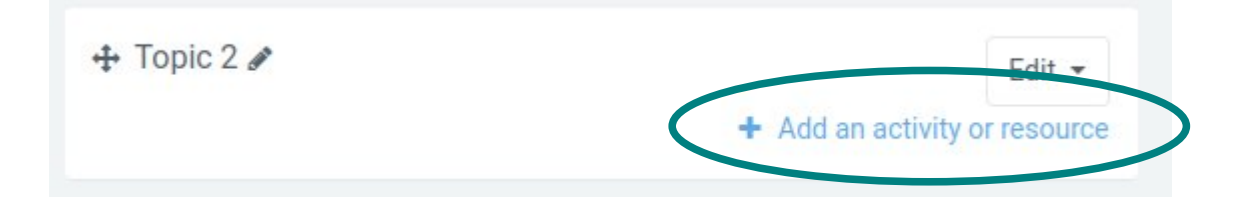

• From the pop-up window, select "Quiz".

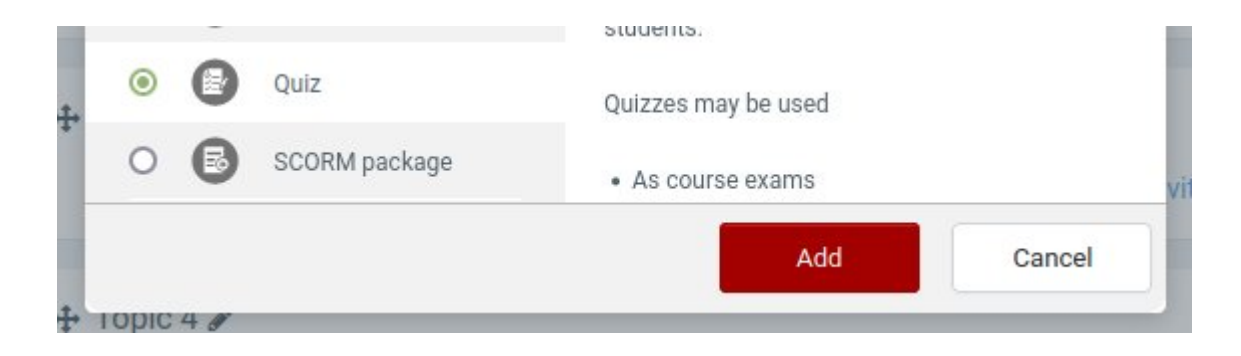

This "Quiz", could be a homework assignment, a short examination (quiz), or a full examination.

- The "Quiz" needs to be edited (defined). For example:
	- Name: "Homework 3"
	- Description: "This assignment will make you a master for free falling particles."

You may further provide information that is related to his particular quiz.

• Click on the check-box so that the info is displayed on the homepage.

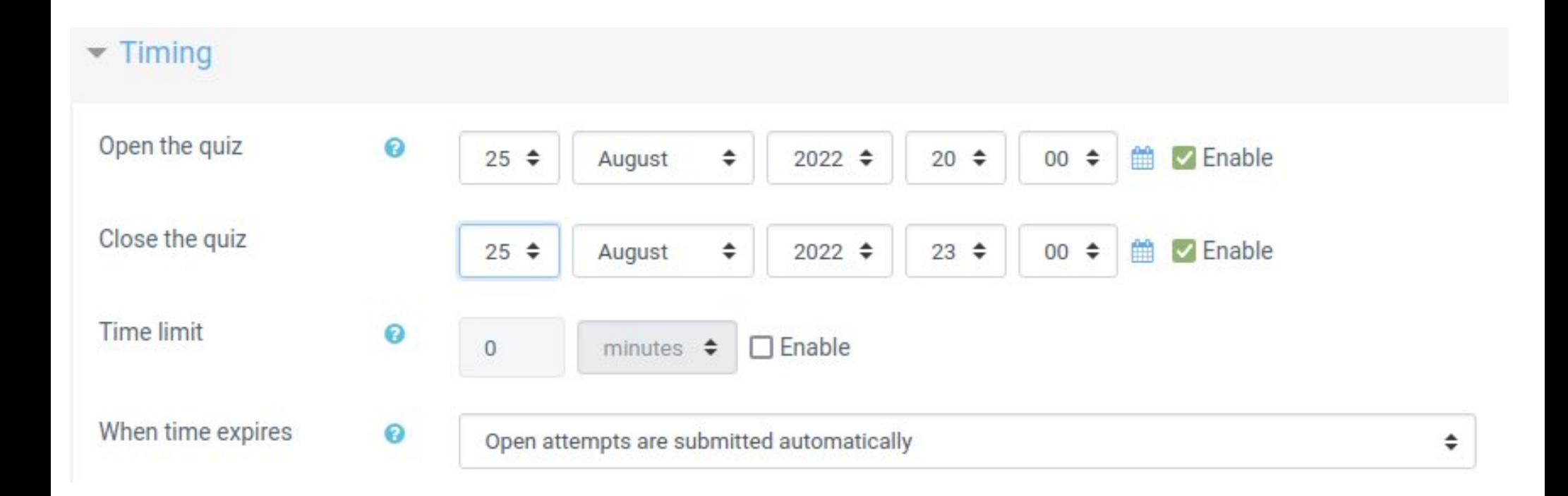

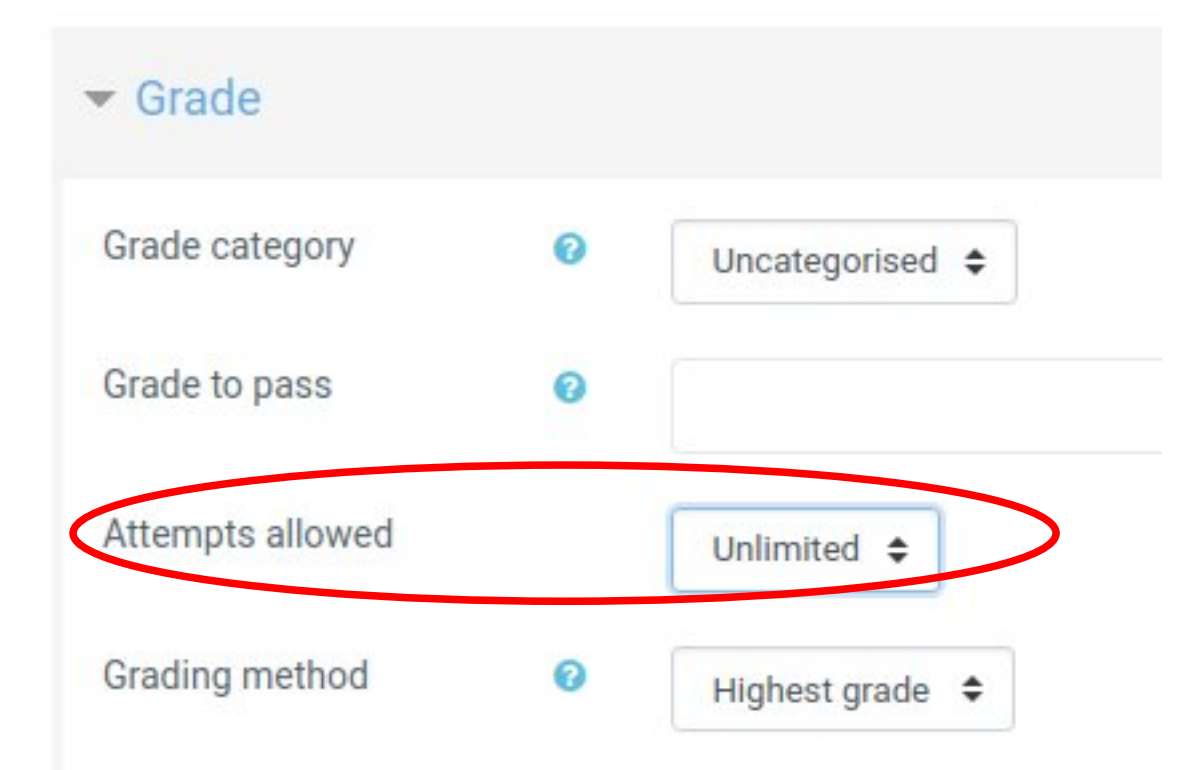

Number of Attempts:

- If the quiz is designed to be an exercise to the students, use "unlimited". - If the quiz intends to see how much the student knows, then use No. of attempts=1. In this case, you may still allow multiple tries within the quiz questions – explained later.

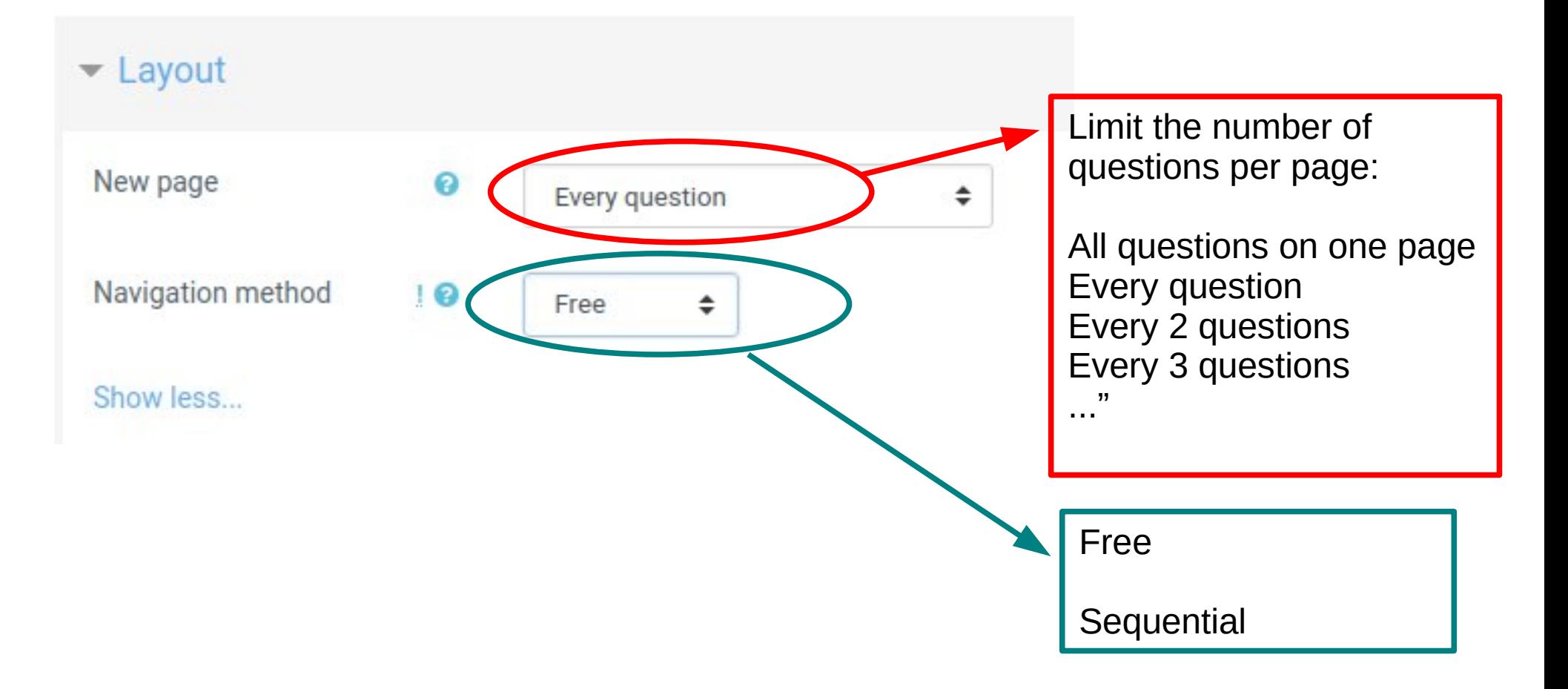

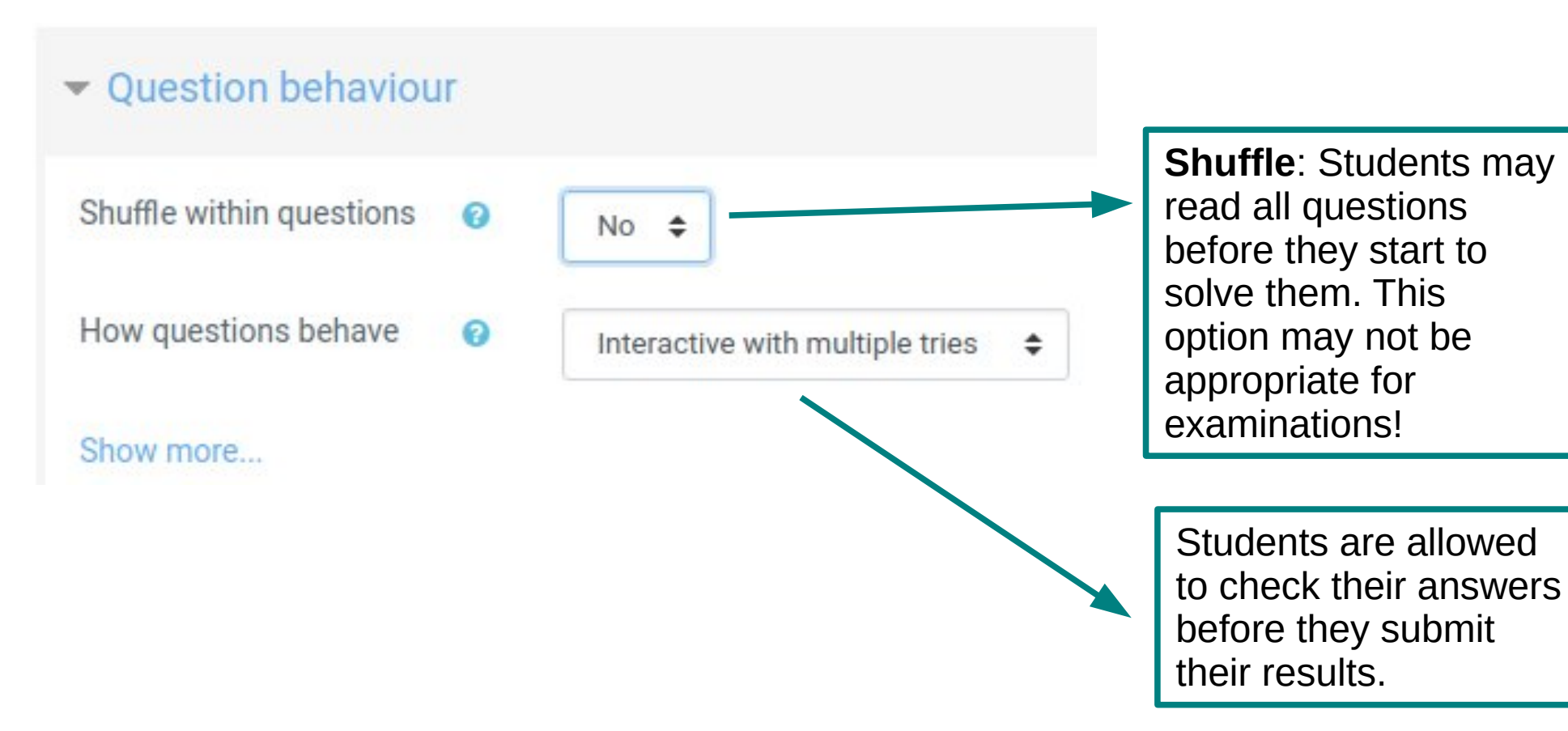

#### Review options  $\alpha$

During the attempt  $\blacksquare$  The attempt  $\Theta$ Whether correct<sup>o</sup>  $\blacksquare$  Marks  $\odot$  $\triangleright$  Specific feedback  $\odot$ General feedback Right answer<sup>®</sup>  $\Box$  Overall feedback  $\odot$ 

Later, while the quiz is still open

 $\triangleright$  The attempt

Whether correct

Marks

 $\triangleright$  Specific feedback

 $\triangledown$  General feedback

 $\triangledown$  Right answer

Overall feedback

Immediately after the attempt  $\triangledown$  The attempt  $\triangleright$  Whether correct Marks Specific feedback

**General feedback** 

Right answer

Overall feedback

After the quiz is closed

 $\triangledown$  The attempt

Mhether correct

Marks

 $\triangledown$  Specific feedback

General feedback

 $\triangledown$  Right answer

Overall feedback

#### Should be unclicked.

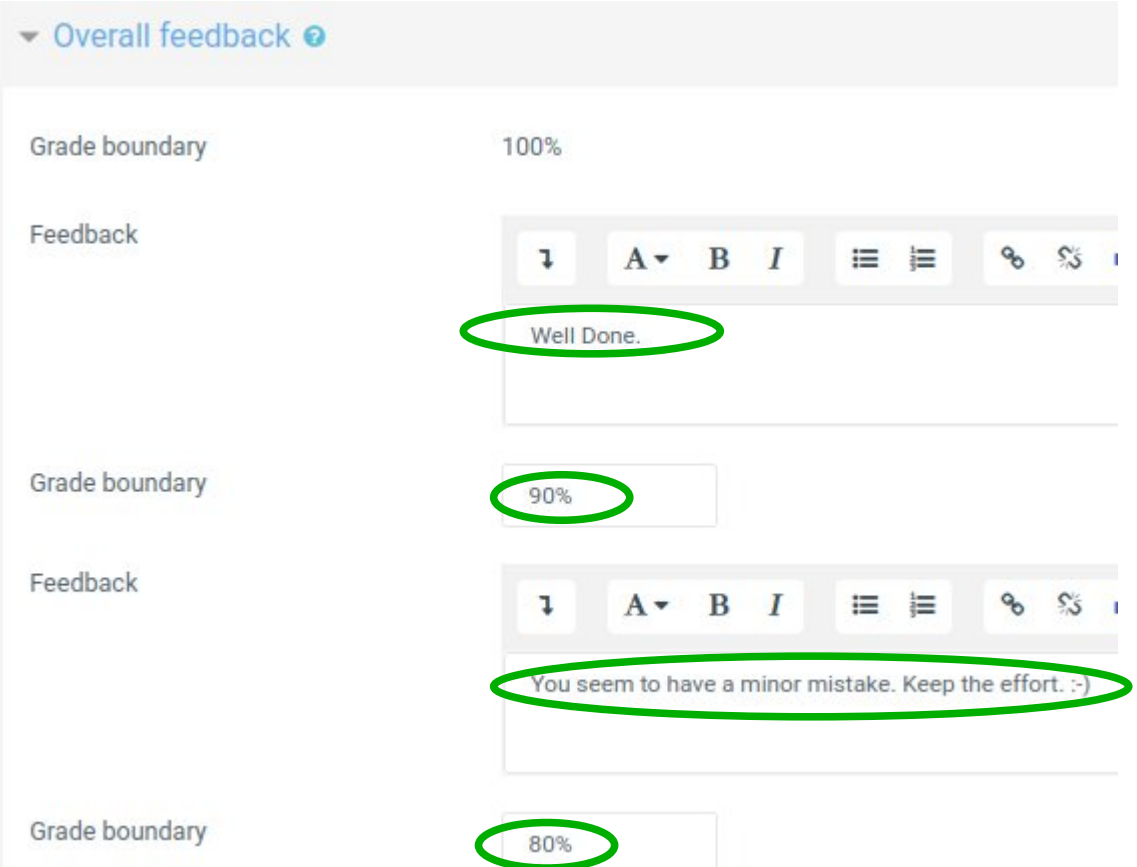

#### Common module settings

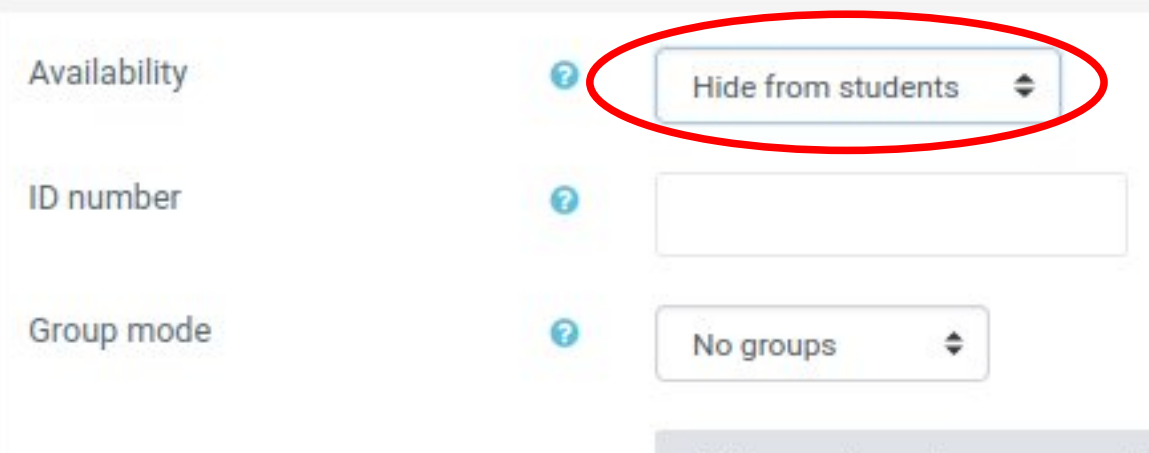

Add group/grouping access restriction

You may want to hide the "quiz" from the students before it is ready to be displayed.

- At this stage, the quiz is setup.
- Now we need to create the questions.

## Adding Questions

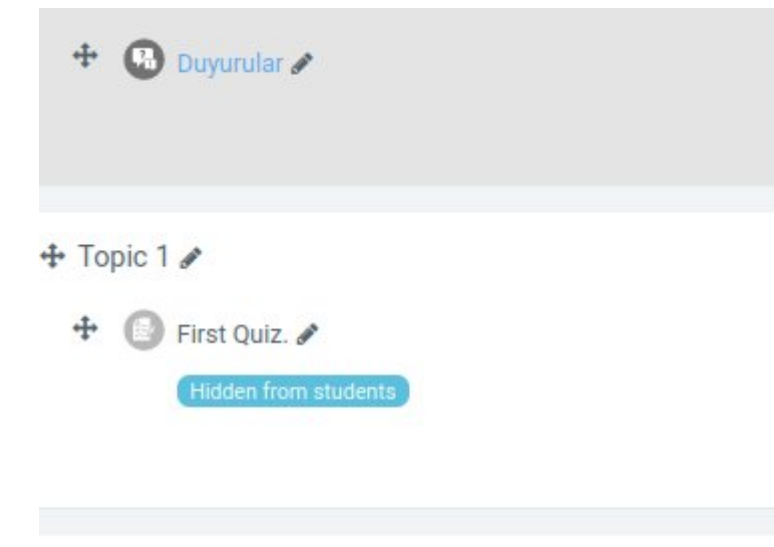

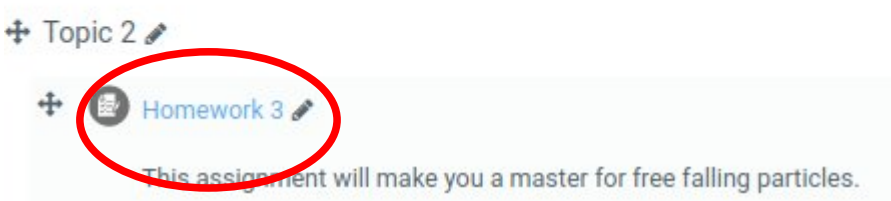

Go to the main menu.

Click on the quiz: "Homework 3"

# Moodle Question Design

o.  $\overline{\phantom{a}}$ 

#### Homework 3

This assignment will make you a master for free falling particles.

The quiz will not be available until Thursday, 25 August 2022, 8:00 PM

This quiz will close on Thursday, 25 August 2022, 11:00 PM.

Grading method: Highest grade

Settings Menu:

- Edit Settings
- ... - Edit Quiz
- Preview
- ...
- **Question Bank Questions** 
	- \* Categories
	- \* Import
	- \* Export

### Moodle Question Design

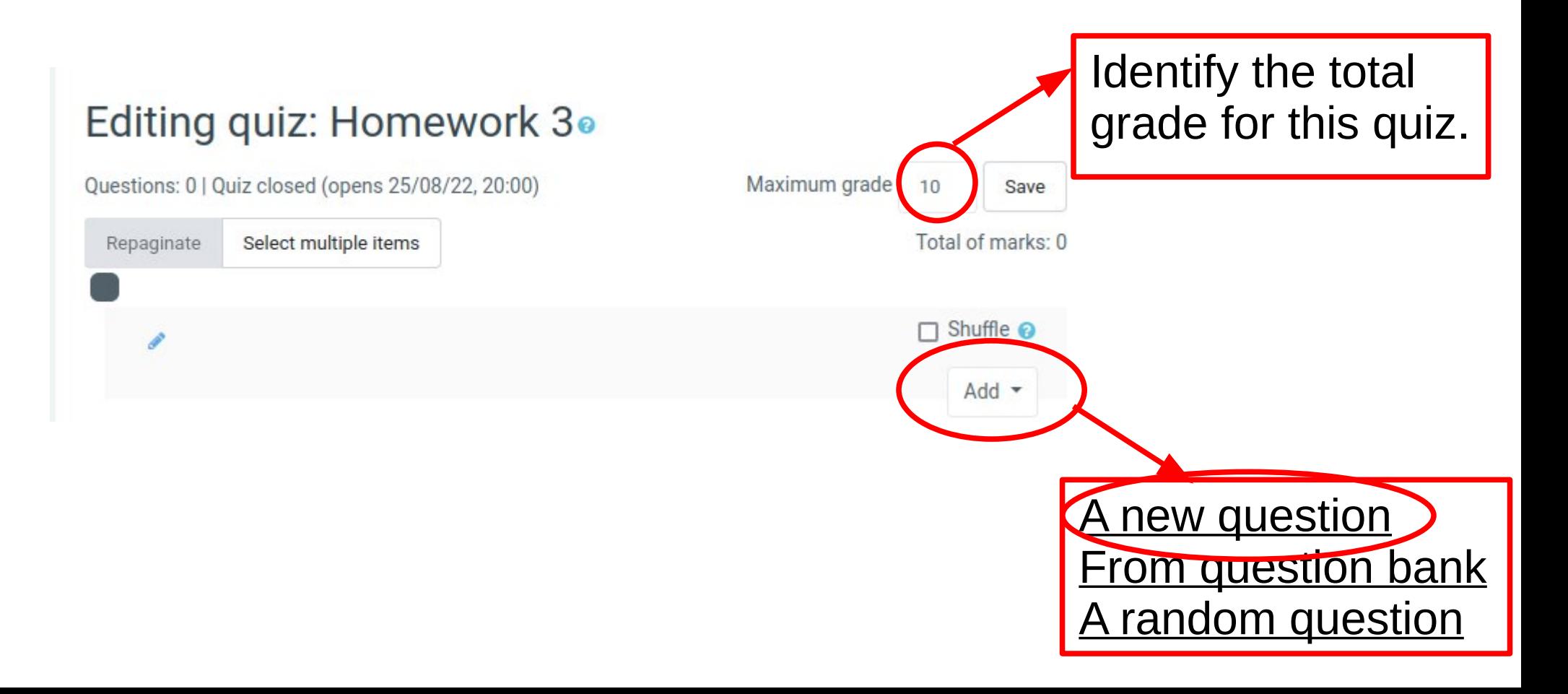

#### Choose a question type to add

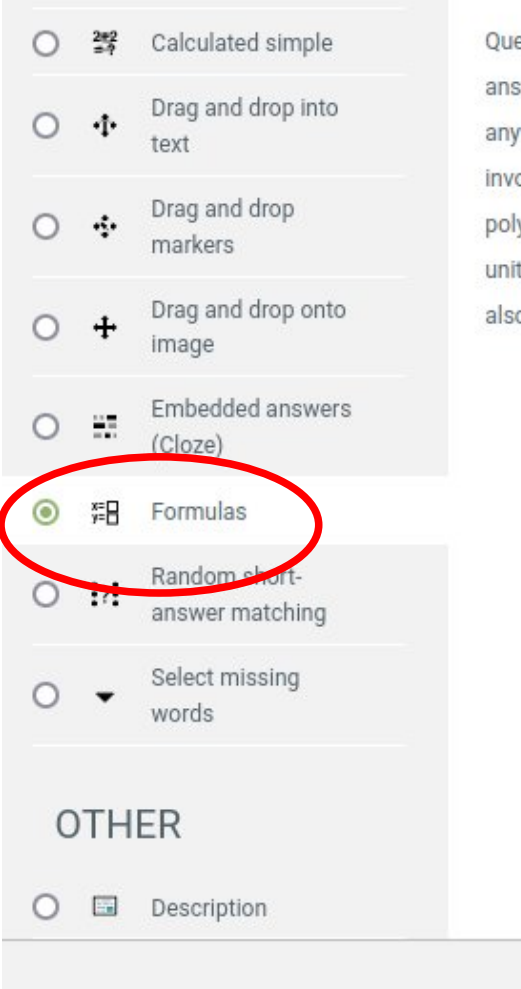

Question type with random values and multiple answers The answer fields can be placed anywhere so that we can create questions involving various structures such as vectors, polynomials and matrix. Other features such as unit checking and multiple parts questions are also integrated tightly and easy to use.

#### $\hat{\textbf{x}}$

Add

Cancel

### Question: Free fall of a particle

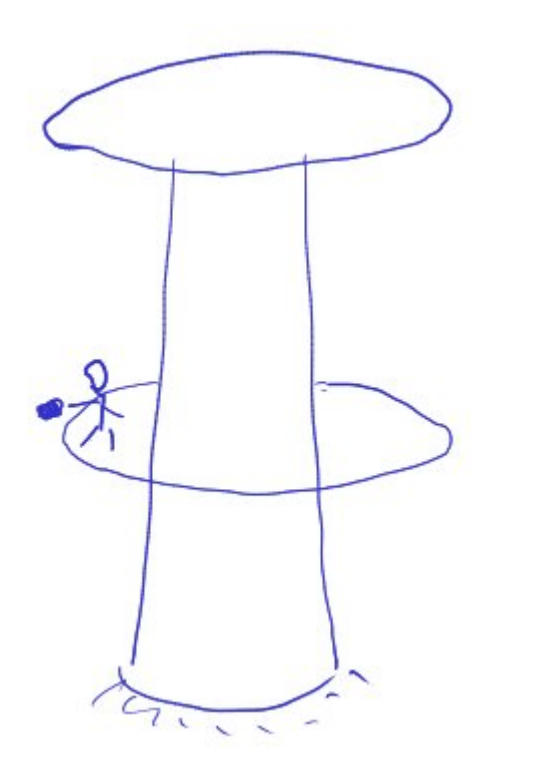

Temel climbs up a tower. At the tower mid-height, he drops a stone and measures the time until he hears the stone impact on the ground after {t0} seconds.

Determine the total height of the tower.

#### Question: Free fall of a particle

Calculations to obtain the tower height. Note that "t0" is given.

$$
D = \frac{1}{2}gt_0^2
$$
 Stone, travel amount  
H  $\left(2D\right)$  Tower height

#### Editing a formulas question.

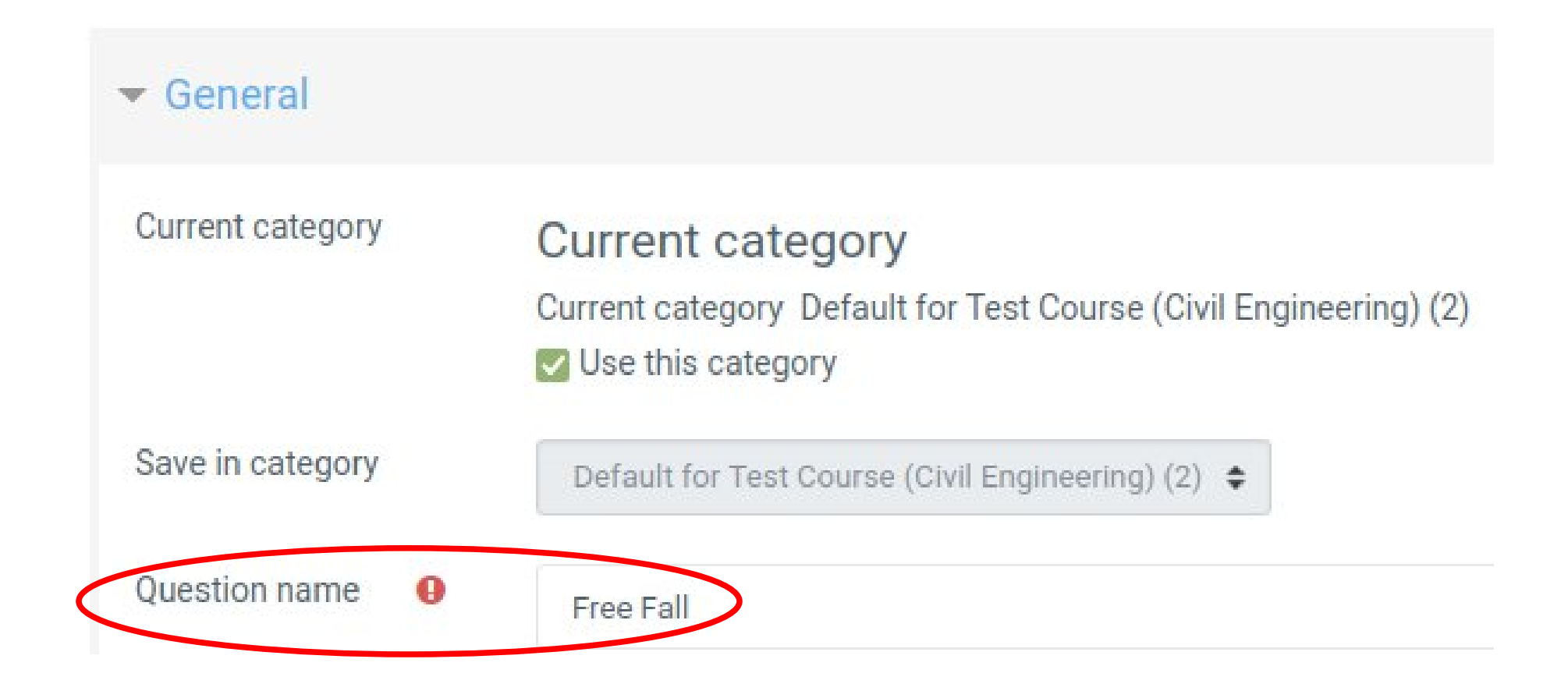

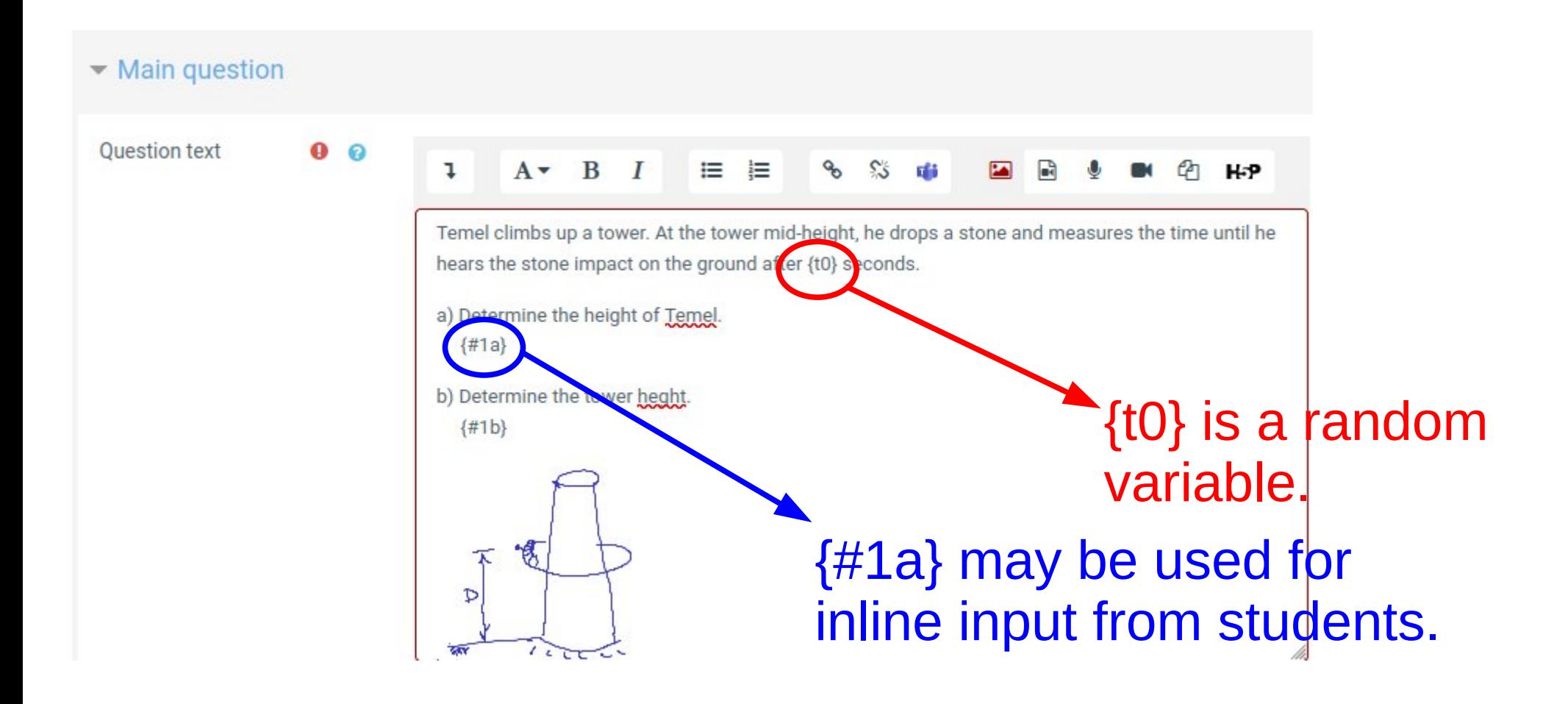

![](_page_22_Figure_0.jpeg)

"t0" is defined as a vector variable – it's value is random for the students.  $t0 = \{1.7, 1.75, 1.8, ... 2.3\}$ 

"g" is defined as a fixed variable.

"D" is defined as a dependent variable.

![](_page_23_Picture_87.jpeg)

0

0

0

0

 $0.01$ 

m

 $#1a$ 

ı

挂 挂

Temel is at a height of  $\{\_0\}$  with units in  $\{\_u\}$ .

Grading criterion\*

Relative error

Placeholder name

Part's text

Unit

If the answer value is calculated correct within a relative error of 1% and the unit is also correct, then full credit (0.7) is marked.

![](_page_23_Figure_2.jpeg)

students answer, and {\_u} is a placeholder for the units.

![](_page_24_Picture_20.jpeg)

In this part, the answer consists of a single input block. Therefore the units will need to be entered together with the calculated result.

## Units

![](_page_25_Picture_1.jpeg)

[Global] - Deduction for ! ● wrong unit (0-1)\*

 $0.8$ 

ø

[Global] - Basic conversion rules

Show less...

Common SLunit  $\triangleq$ 

When units are incorrect, then count 80% for correct numerical answer.

![](_page_26_Picture_38.jpeg)

Number of dataset

Preview using dataset

![](_page_26_Picture_39.jpeg)

Here, you may see the range of calculated variables, and the final results. You may need to check if the results are meaningful, so that some students may not end up with having unrealistic solutions!

Statistics

![](_page_27_Picture_5.jpeg)

![](_page_27_Picture_6.jpeg)

![](_page_28_Figure_0.jpeg)

Students are able to re-try another answer for as many "Hints" as you provide. Here, two hints are given. Therefore, students are allowed to check their answers two times.

#### Add another hint

![](_page_29_Picture_0.jpeg)

#### **Test Course (Civil Engineering)**

Dashboard / My courses / Test Course (Civil Engineering) / Topic 2

Homework 3 / Edit quiz

#### Editing quiz: Homework 3.

![](_page_30_Figure_4.jpeg)

Question 1

Tries remaining: 3

Marked out of 100

 $\triangledown$  Flag question

**D** Edit question

Temel climbs up a tower. At the tower mid-height, he drops a stone and measures the time until he hears the stone impact on the ground after 1.7 seconds.

a) Determine the height of Temel.

Temel is at a height of

with units in

b) Determine the tower heght.

The tower has a height of

博  $\tau$  $\mathcal{D}$ 78  $122$ 

Check

# Question Categories

- The question bank within each course has categorization option.
- You may create a category (subject) to store related questions. Ex: Each chapter of your course may be used as a category.

![](_page_33_Figure_0.jpeg)

#### **Question bank**

Select a category: Default for Homework 3 (1) ÷

The default category for questions shared in context 'Homework 3'.

No tag filters applied

![](_page_34_Picture_5.jpeg)

 $\Box$  Show question text in the question list

Search options  $\blacktriangledown$ 

Also show questions from subcategories

Also show old questions

Create a new question ... Ouestion Actions Created by TA.  $O$  / Curn / Date **GÜRSOY TURAN ▽ 铝** Free Fall of a particle Edit -27 September 2022, 9:36 PM With selected: Delete Newtonian Mechanics ÷ Move to  $\gg$ Click here.

#### This is our newly created question.

#### Move it to the Newtonian Mechanics Category.

# Concluding Remarks

- The effort placed into designing Moodle questions is meant for students, who are willing to learn.
- The aim of calculated questions, is to provide students immediate feedback to their work.
- One needs to realize that a newly created Quiz may have "bugs". These need to be checked, and hopefully identified by a second person.

#### The End ?